# **ANÁLISIS DE RIESGO EN APROVECHAMIENTOS DE RECURSOS HÍDRICOS SUPERFICIALES PARA RIEGO DE ARROZ**

Silvina Ester San Miguel <sup>(1)</sup>, Carlos E. Alvez <sup>(2)</sup>, Federico L. Losco <sup>(2)</sup>, Eduardo A. Zamanillo <sup>(2)</sup>  $<sup>(1)</sup>$ Facultad de Ciencias de la Alimentación –  $<sup>(2)</sup>$  Facultad de Ciencias de la Administración</sup></sup> Universidad Nacional de Entre Ríos. Alvear 1424 – (3200) – Concordia – Entre Ríos [sanmiguels@fcal.uner.edu.ar;](mailto:sanmiguels@fcal.uner.edu.ar) [caralv@ai.fcad.uner.edu.ar;](mailto:caralv@ai.fcad.uner.edu.ar) [eduzam@ai.fcad.uner.edu.ar;](mailto:eduzam@ai.fcad.uner.edu.ar) flosco@ai.fcad.uner.edu.ar

### **RESUMEN**

Se presenta una síntesis del desarrollo e implementación de los modelos de simulación SIMHUNER y ARHIUNER. SIMHUNER tiene como objetivos simular matemáticamente la respuesta hidrológica de cuencas de aporte y extender series de caudal a partir de series de precipitación y evaporación diarias. Se basa en un esquema conceptual que representa los almacenamientos en la cuenca mediante reservorios. Las transferencias de masa y la generación de los distintos escurrimientos están reguladas por funciones y algoritmos cuyos parámetros se determinan mediante el algoritmo de optimización bloqueada de Rosenbrock. ARHIUNER permite simular la operación de embalses en base a series de aporte observadas o sintéticas y posibilita relacionar la capacidad del embalse con la demanda y la probabilidad de falla en la atención de la demanda de riego. Los modelos se complementan para una planificación racional y sustentable del uso de recursos hídricos en áreas irrigadas. La aplicación de los modelos a la cuenca superior del Río Gualeguaychú permitió su validación y evidenció la importancia de la disponibilidad de registros de aporte extensos para una adecuada evaluación de los riesgos hídricos en áreas agrícolas irrigadas a partir de fuentes superficiales.

**Palabras clave:** simulación, balance hídrico, optimización de parámetros, análisis de riesgo.

#### **ABSTRACT**

A synthesis of the development and implementation of the SIMHUNER and ARHIUNER simulation models is presented. The SIMHUNER is capable of mathematically simulating the catchment response and extending flow series from daily rainfall and evaporation series. The model is based on a conceptual scheme that represents basin storage using three reservoirs. Mass transfer among reservoirs and into the atmosphere as well as the generation of different runoffs are regulated by functions and algorithms whose parameters are determined by the Rosenbrock optimization algorithm with restrictions. ARHIUNER allows the simulation of reservoir operation. This requires observed or calculated flow series to obtain the relationship between reservoir capacity, irrigation demand and risk. Both models are complementary for a rational and sustainable water resources planning in irrigated areas. The application of the models to the upper basin of the Gualeguaychú river has permitted the validation of the model. It also showed the importance of long flow series for the correct evaluation of risk in irrigated areas.

**Key words:** simulation, hydric balance, parameters optimization, risk's analysis.

# **INTRODUCCIÓN**

Para la planificación del uso sustentable de los recursos hídricos superficiales de una región resulta de fundamental importancia el conocimiento de los volúmenes aportados por los cursos de agua, en lapsos suficientemente largos de modo que tengan validez los cálculos y estimaciones estadísticas.

El desconocimiento del potencial del recurso, su calidad y disponibilidad limita el avance del sistema productivo y aumenta la incertidumbre sobre las inversiones en infraestructura tanto en el ámbito público como privado.

Uno de los objetivos principales para el desarrollo de un modelo de simulación hidrológica es contribuir a una mejor evaluación de la disponibilidad del Recurso Hídrico Superficial en áreas donde existe un crecimiento importante del cultivo de arroz, como así también de oleaginosas y cereales.

En nuestro país las series disponibles de caudales líquidos medidos en los distintos cursos de agua son francamente exiguas si se las compara con las de precipitación en sus cuencas. La extensión de series de caudales líquidos, a partir de series de precipitación más extensas, aparece entonces, como un requerimiento necesario para el desarrollo del aprovechamiento de los recursos hídricos.

No siempre son utilizados modelos lluvia-escorrentía para extender series de caudal, generalmente debido a que no se tiene buena documentación en español o el personal profesional involucrado no ha recibido entrenamiento adecuado. En el diseño de embalses para riego, tampoco se utilizan con habitualidad modelos de simulación que posibiliten el análisis del riesgo en la atención de la demanda.

Esta carencia de software accesible y bien documentado redunda en el uso de técnicas simplificadas que involucran mayores márgenes de error, y que por lo tanto resultan en el sobre (sub) dimensionamiento de embalses para riego.

El objetivo específico de este trabajo consistió en desarrollar, implementar, testear, aplicar y documentar: (a) un modelo matemático hidrológico concentrado de simulación continua orientado a extender series de caudales semanales a partir de la precipitación media diaria observada sobre una cuenca; y (b) un modelo de simulación de embalses para riego, que a partir de series de aporte observadas y sintéticas y las demandas de riego y medio ambiente, posibilita relacionar la capacidad del embalse con la demanda de riego y la probabilidad de falla en su atención.

En función del objetivo específico se efectuó la:

 Implementación de los algoritmos paramétricos conceptuales de simulación de las componentes del ciclo hidrológico para un modelo de balance de paso de tiempo diario y ajuste semanal.

 Implementación de un algoritmo de optimización indirecta restringida para la calibración automática de los parámetros del modelo.

 Implementación del modelo de simulación hidrológica SIMHUNER.

 Aplicación del modelo de simulación hidrológica a la cuenca superior del Río Gualeguaychú incluyendo la extensión de la serie de caudales.

 Implementación del modelo de simulación de embalses para análisis de riesgo ARHIUNER.

 Aplicación del modelo de simulación de embalse a la cuenca superior del Río Gualeguaychú para el análisis de riesgo en atención de la demanda de riego bajo diferentes escenarios.

La Universidad Nacional de Entre Ríos ha efectuado los correspondientes registros de propiedad intelectual de los modelos SIMHUNER y ARHIUNER.

### **ESQUEMA CONCEPTUAL DEL MODELO HIDROLÓGICO**

El modelo se basa en un esquema conceptual que representa los almacenamientos en la cuenca a través de tres reservorios ficticios: el reservorio superficial, el reservorio de humedad de suelo o subsuperficial y el reservorio subterráneo (Zamanillo et al., 1991).

Las salidas de agua de la cuenca ocurren por la evaporación directa de la lluvia, por la evaporación o evapotranspiración de los reservorios superficial, de humedad de suelo y subterráneo y por el escurrimiento efluente de la cuenca constituido por los escurrimientos superficial, subsuperficial y subterráneo.

Los datos de entrada al modelo son la precipitación diaria y la evapotranspiración diaria, semanal o mensual.

Si no se dispone de lecturas de evapotranspiración, ésta puede estimarse ingresando temperaturas medias diarias, semanales o mensuales, mediante el método de Thornthwaite (Orsolini et al., 2000). En la Figura 1 se presenta el esquema conceptual del modelo.

El intervalo de cálculo del modelo es diario, mientras que el intervalo de tiempo para las salidas y el ajuste es semanal.

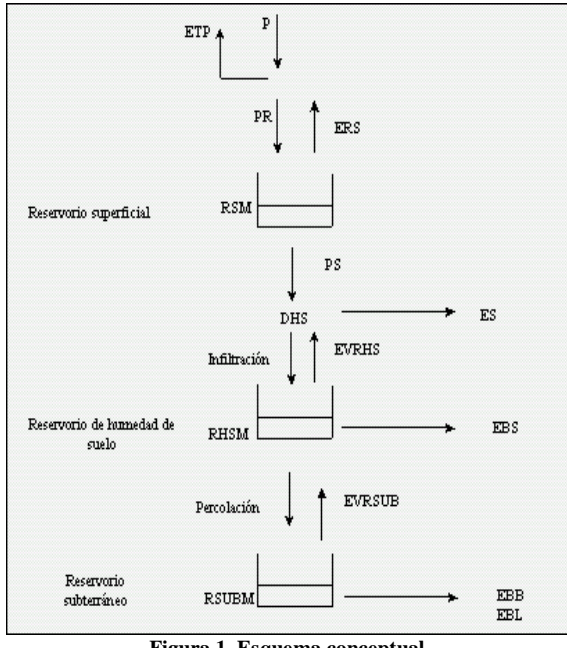

**Figura 1. Esquema conceptual.**

El modelo compara la precipitación con la evapotranspiración potencial (ETP). Si la precipitación supera la ETP, se está en fase de recarga; en caso contrario se ingresa en fase de recesión (San Miguel, 2005).

En fase de recarga, la ETP se satisface de la precipitación. La evapotranspiración real coincide con la potencial, por lo tanto, no existirá evapotranspiración en el reservorio superficial ni en el reservorio de humedad de suelo. En la fase de recesión, la demanda de evapotranspiración remanente se satisface en el reservorio superficial hasta agotarlo; luego, del reservorio de humedad de suelo y, de ser necesario, del reservorio subterráneo.

Para extraer agua del reservorio de humedad de suelo se consideran dos alternativas:

 Extracción del agua sin restricción y hasta alcanzar el límite mínimo admisible de humedad de suelo (correspondiente aproximadamente al punto de marchitez permanente de las plantas) y / o satisfacer la demanda.

 Extracción del agua con restricciones proporcionales al estado del reservorio de humedad de suelo (ecuación 1). Las variables y parámetros que intervienen en el balance hídrico se presentan en la Tabla 1.

$$
EVRHS = EX * (ERHS / RHSM)^{EX1}
$$
 (1)

En la determinación de la evaporación correspondiente al reservorio subterráneo interviene el parámetro EVSUB. Este parámetro determina qué fracción de la evapotranspiración potencial remanente será satisfecha por el reservorio subterráneo.

El reservorio superficial representa la intercepción de la precipitación por parte de la vegetación y la retención en las depresiones impermeables del suelo (Tucci, 1997). La única entrada que admite es la precipitación remanente de la evapotranspiración y la única salida es la satisfacción de la misma en períodos sin lluvia o cuando excede la precipitación. En función de la retención que ejerce, produce un retardo en la respuesta de la cuenca cuando ocurren precipitaciones de baja intensidad.

El reservorio de humedad de suelo simula el almacenamiento del agua en las capas superiores del suelo. La entrada es la infiltración resultante de la separación de escurrimientos. En fase de recesión, puede satisfacer la evapotranspiración potencial residual generando una salida de evapotranspiración real. Además, genera percolación hacia el reservorio subterráneo.

El reservorio subterráneo simula el comportamiento del acuífero subterráneo. La única entrada admitida es la percolación del agua desde el reservorio de humedad de suelo y sus salidas son la generación de escurrimiento subterráneo en función del nivel de almacenamiento, la generación de escurrimiento lateral, cuando existe y, en algunos casos, la satisfacción de una fracción de la evapotranspiración potencial remanente en la fase de recesión.

El algoritmo de separación de escurrimientos define la proporción de la precipitación que alcanza la superficie permeable de la cuenca y produce escurrimiento superficial y la proporción que infiltra. La capacidad de infiltración en cada intervalo de tiempo queda definida por el déficit de humedad de suelo y por la magnitud de la lluvia eficaz en el intervalo (ecuación 2).

$$
PSB = R * PR * DHS + IB
$$
 (2)

El déficit de humedad de suelo (DHS) está dado por la diferencia entre la capacidad máxima del reservorio y el estado del mismo. Es máximo cuando el reservorio de humedad de suelo presenta el mínimo nivel de almacenamiento y es nulo si el reservorio alcanza su capacidad máxima. La pendiente de las rectas que relacionan la capacidad de infiltración con el DHS depende de un parámetro R mayor o igual que cero.

Si la infiltración calculada resulta menor que la precipitación eficaz, el escurrimiento superficial es igual a la diferencia entre la precipitación eficaz y la infiltración calculada.

La percolación (PB) es el proceso mediante el cual el reservorio de humedad de suelo abastece al reservorio subterráneo. El algoritmo utilizado determina que una fracción de lo que infiltra en cada intervalo de tiempo percola al reservorio subterráneo en función del estado del mismo (ecuación 3).

### $PB = PSB * (RSUBM - ERSUB) / (PSB + RSUBM)$  $-$  ERSUB)<sup>EX2</sup> (3)

Si el déficit del reservorio subterráneo es muy alto con relación a la infiltración, prácticamente toda el agua que infiltra pasa a alimentar el reservorio subterráneo. Si por el contrario, el reservorio subterráneo alcanza su capacidad máxima, la tasa de percolación es nula. El parámetro EX2 permite regular la fracción de infiltración destinada al reservorio subterráneo.

Las dos fases del balance, recarga y recesión, culminan en el cálculo de escurrimientos y actualización del estado de los reservorios. El escurrimiento base es la suma de los escurrimientos subsuperficial, aportado por el reservorio de humedad de suelo, y el escurrimiento subterráneo, aportado por el reservorio del mismo nombre.

Los escurrimientos subsuperficial y subterráneo se obtienen de propagar las salidas de los reservorios mediante un embalse lineal simple, (ecuaciones 4 y 5) con tiempos de retardo KRHS y KRSUB, respectivamente:

 $EBS = ERHS * (1 - EXP(-KRHS))$  (4)

 $EBB = ERSUB * (1 - EXP(-KRSUB))$  (5)

El modelo prevé la generación de transferencia de escurrimiento subterráneo a cuencas vecinas desde el reservorio subterráneo de acuerdo a la ecuación 6.

$$
EBL = ERSUB * (1 - EXP (-KEBL))
$$
 (6)

Los distintos parámetros que caracterizan los algo-

ritmos empleados para simular procesos hidrológicos, sintetizan las características físicas de una cuenca y requieren ser ajustados para cada aplicación particular. La aplicación de técnicas de optimización a modelos hidrológicos permite reducir el tiempo para la estimación de los valores correspondientes a los parámetros del modelo.

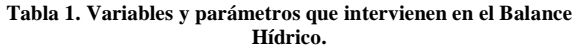

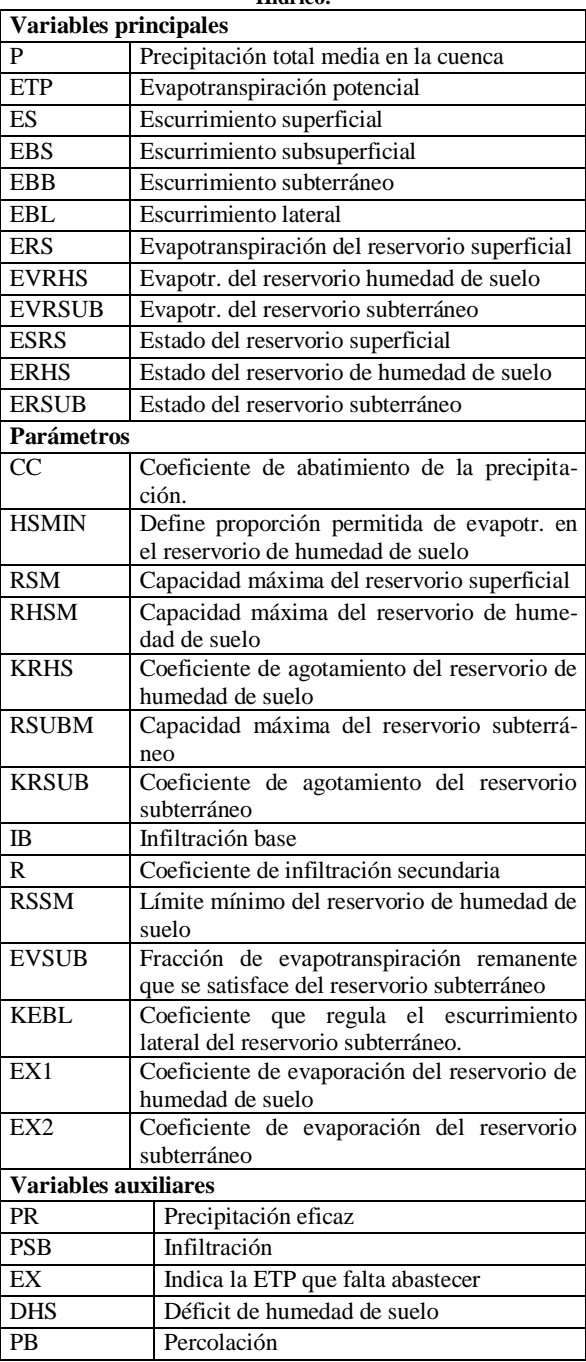

Para el ajuste de los parámetros del balance hídrico se implementó un algoritmo de optimización basado en el método de rotación de coordenadas de Rosenbrock (1960), con rango de optimización bloqueado. El método de rotación de coordenadas establece, para una función dependiente de *n* variables, *n* ejes ortogonales que define como direcciones de búsqueda. La rutina está preparada para soportar la optimización de un máximo de veinte parámetros y permite trabajar con o sin fajas de viabilidad para los parámetros. Inicialmente determina la matriz de direcciones de movimiento de los parámetros y el sentido en que se realizará el mismo. El movimiento del valor de los parámetros continúa con aceleración constante mientras existe disminución de la función objetivo. Ocurrida una falla, vuelve al punto anterior donde existió mejoría y reitera el proceso retomando el paso inicial o contrayéndolo.

#### **SISTEMA SIMHUNER**

El modelo hidrológico de simulación fue implementado en Visual Fox-Pro para Windows. La estructura del sistema SIMHUNER se divide en tres grandes partes (San Miguel et al., 2005):

 *Administración de Proyectos*: permite administrar datos de distintos cursos de agua, de manera simple y eficiente.

 *Operaciones*: Permite calibrar el modelo (ajustar parámetros y verificar la validez de los mismos) y extender series de caudal.

 *Ayuda*: Permite acceder a descripciones de los diferentes temas con distintas opciones de navegación.

El sistema permite crear proyectos para cada curso de agua con que desee trabajar.

Para poder utilizar la operación de *Ajuste de parámetros* para un proyecto determinado, el mismo debe contar con datos de precipitaciones, evapotranspiración y caudales observados (Tabla 2). La

pantalla de *Ajuste de parámetros* (Figura 2) brinda las siguientes opciones:

- *Seleccionar y modificar datos de control.* (Figura 3).
- *Visualizar datos observados* (Figura 4).

 *Optimizar parámetros mediante la rutina de Rosenbrock*. La optimización se realiza utilizando algunas se las siguientes funciones objetivo:

o Función cuadrática

$$
\sum_{i=1}^n (QO_i - QC_i)^2
$$

o Función inversa

$$
\sum_{i=1}^n \left(\frac{1}{QO_i} - \frac{1}{QC_i}\right)^2
$$

o Coeficiente de determinación R 2 .

$$
1 - \frac{\sum_{i=1}^{n} (QO_i - QC_i)^2}{\sum_{i=1}^{n} (QO_i - QO)^2}
$$

donde:

 $QO_i$  *y QC<sub>i</sub>* corresponden a los caudales observados y calculados del período *i*,  $\overline{QO}$  indica los caudales medios observados y *n* es la cantidad de períodos.

- *Actualizar con parámetros calculados*.
- *Calcular balance hídrico*.
- *Visualizar balance diario* (Figura 5).

 *Visualizar resultados semanales y estadísticos*: los resultados del cálculo se pueden observar en forma tabular (Figura 6) o en forma gráfica (Figura 7).

**Tabla 2. Unidades de entrada / salida para precipitaciones, evapotranspiración y caudales observados.**

|                    | Entrada                                                     | Salida             |
|--------------------|-------------------------------------------------------------|--------------------|
| Precipitaciones    | Valores diarios                                             | Valores diarios    |
| Evapotranspiración | Evapotranspiración diaria o semanal.                        | Valores diarios de |
|                    | Temperaturas medias diarias, semanales o mensuales.         | evapotranspiración |
|                    | Se estima evapotranspiración por el método de Thornthwaite. |                    |
| Caudal             | Valores diarios o semanales.                                | Valores semanales  |

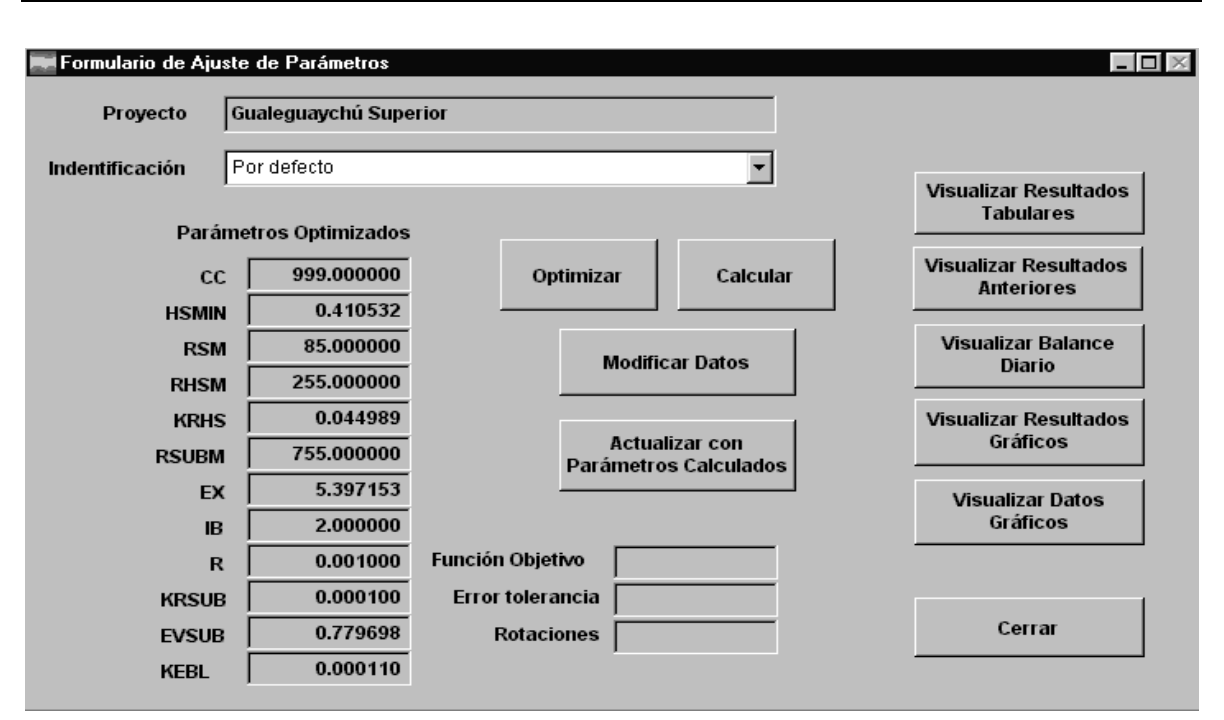

Análisis de Riesgo en Aprovechamientos de Recursos Hídricos Superficiales para Riego de Arroz

**Figura 2. Pantalla utilizada para el Ajuste de Parámetros.**

| Carga de datos para Ajuste de Parámetros  |                           |              |                    |                     | $\times$     |
|-------------------------------------------|---------------------------|--------------|--------------------|---------------------|--------------|
| <b>Provecto:</b><br>Gualeguaychú Superior |                           |              |                    |                     |              |
| Identificación: Por defecto               |                           |              | Estación:          | <b>Villa Elis</b>   |              |
| Período de cálculo                        | <b>Estado Reservorios</b> |              | <b>Retardos</b>    | ÷                   | Guardar      |
| 22/08/2001 -<br><b>Inicio</b>             | <b>Superficial</b>        | 0.0000       | <b>Superficial</b> |                     |              |
|                                           | H. Suelo                  | 4.0000       | H. Suelo           | ÷                   | Guardar como |
| 25/08/2004 -<br><b>Final</b>              |                           |              | Subterráneo        | ÷<br>$\overline{2}$ |              |
| $24 -$<br>Int. Inicializ.                 | Subterráneo               | 85,0000      | Subt. Lateral      | $2 \div$            | Cancelar     |
|                                           |                           | Val. Inicial | <b>Minimo</b>      | <b>Maximo</b>       | Paso         |
| Hasta $R -$<br>Calc. Evp                  | cc                        | 999.000000   | 999.000000         | 999.000000          | 0.000000     |
|                                           | <b>HSMIN</b>              | 0.410532     | 0.220000           | 0.420000            | 0.010000     |
|                                           | <b>RSM</b>                | 85.000000    | 85.000000          | 85.000000           | 0.000000     |
| DATOS PARA OPTIMIZACIÓN                   | <b>RHSM</b>               | 255.000000   | 155.000000         | 255.100000          | 0.500000     |
| 0.0000001<br>Tolerancia                   | <b>KRHS</b>               | 0.044989     | 0.001000           | 0.045000            | 0.000100     |
| 1.5<br><b>Acelerador</b>                  | <b>RSUBM</b>              | 755.000000   | 755.000000         | 755.000000          | 0.000000     |
| 10 킑<br><b>Max. Iteraciones</b>           | EX                        | 5.397153     | 1.400000           | 5.400000            | 0.010000     |
|                                           | <b>IB</b>                 | 2.000000     | 2.000000           | 2.000000            | 0.000000     |
| $\nabla$ Bloqueo                          | $\mathbf R$               | 0.001000     | 0.000100           | 0.550000            | 0.001000     |
| C FO Cuadrática                           | <b>KRSUB</b>              | 0.000100     | 0.000099           | 0.015000            | 0.000100     |
| C FO Inversa<br>$C$ FO (1 - R2)           | <b>EVSUB</b>              | 0.779698     | 0.000000           | 0.780000            | 0.001000     |
|                                           | <b>KEBL</b>               | 0.000110     | 0.000100           | 0.000120            | 0.000010     |

**Figura 3. Pantalla para la modificación de datos de control.**

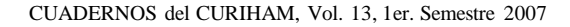

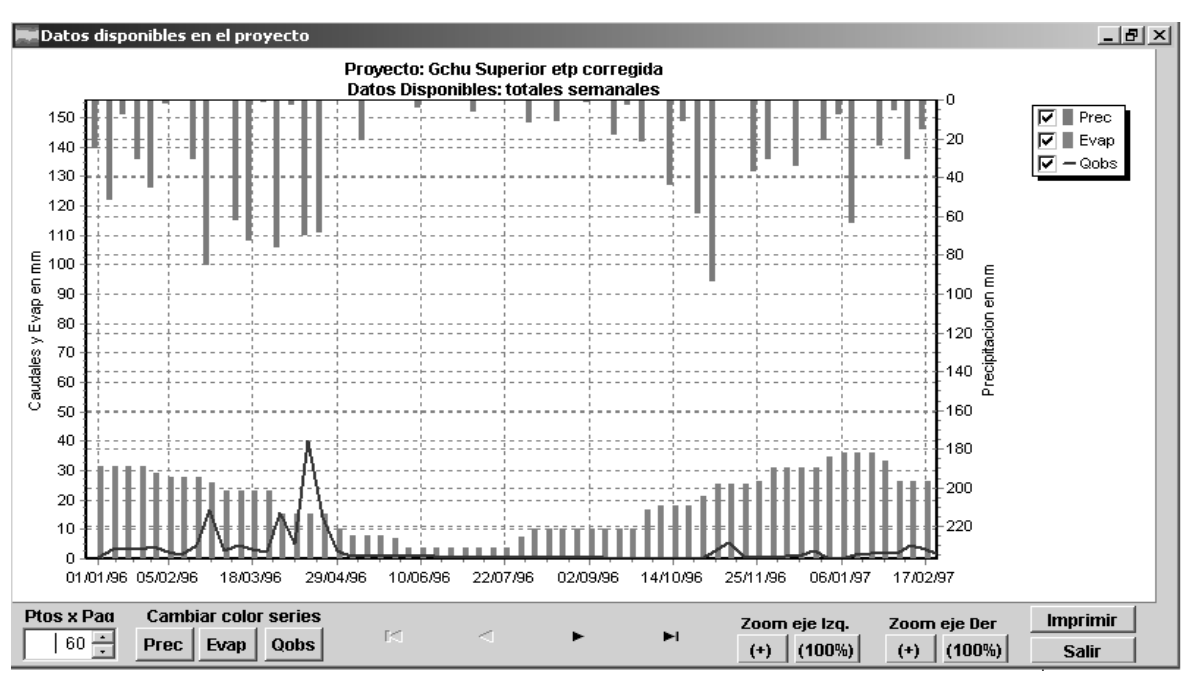

**Figura 4. Pantalla para la visualización de datos observados.**

|                                  | 고미지<br>Corrida Balance |      |         |         |       |             |             |              |       |          |        |      |        |                                      |
|----------------------------------|------------------------|------|---------|---------|-------|-------------|-------------|--------------|-------|----------|--------|------|--------|--------------------------------------|
| <b>Balance paso diario</b>       |                        |      |         |         |       |             |             |              |       |          |        |      |        |                                      |
| Fecha                            | P                      | Prem | Dhs     | Dsup    | Dsub  | <b>Esrs</b> | <b>Erhs</b> | <b>Ersub</b> | Inf   | PerSub   |        |      |        | <b>PerHum EscRHS EscSub EscSur ▲</b> |
| 07/08/04                         | 0.00                   | 0.00 | 31.42   | 275.98  | 38.44 | 7.00        | 73.95       | 349.04       | 0.00  | 0.00     | 0.00   | 0.07 | 0.52   | 0.00                                 |
| 08/08/04                         | 0.00                   | 0.00 | 33.00   | 276.05  | 38.96 | 5.42        | 73.87       | 348.52       | 0.00  | $0.00\,$ | 0.00   | 0.07 | 0.52   | 0.00                                 |
| 09/08/04                         | 0.00                   | 0.00 | 34.58   | 276.13  | 39.48 | 3.84        | 73.80       | 348.00       | 0.00  | 0.00     | 0.00   | 0.07 | 0.52   | 0.00                                 |
| 10/08/04                         | 0.00                   | 0.00 | 36.16   | 276.20  | 40.00 | 2.26        | 73.73       | 347.47       | 0.00  | 0.00     | 0.00   | 0.07 | 0.52   | 0.00                                 |
| 11/08/04                         | 0.00                   | 0.00 | 37.74   | 276.27  | 40.53 | 0.68        | 73.65       | 346.95       | 0.00  | 0.00     | 0.00   | 0.07 | 0.52   | 0.00                                 |
| 12/08/04                         | 0.00                   | 0.00 | 39.32   | 276.35  | 41.05 | 0.00        | 72.69       | 346.43       | 0.00  | 0.00     | 0.00   | 0.07 | 0.52   | 0.00                                 |
| 13/08/04                         | 0.00                   | 0.00 | 40.00   | 277.31  | 41.57 | 0.00        | 71.05       | 345.91       | 0.00  | 0.00     | 0.00   | 0.07 | 0.52   | 0.00                                 |
| 14/08/04                         | 0.00                   | 0.00 | 40.00   | 278.95  | 42.09 | 0.00        | 69.41       | 345.40       | 0.00  | 0.00     | 0.00   | 0.07 | 0.52   | 0.00                                 |
| 15/08/04                         | 0.00                   | 0.00 | 40.00   | 280.59  | 42.60 | 0.00        | 67.78       | 344.88       | 0.00  | 0.00     | 0.00   | 0.07 | 0.52   | 0.00                                 |
| 16/08/04                         | 0.00                   | 0.00 | 40.00   | 282.22  | 43.12 | 0.001       | 66.14       | 344.36       | 0.00  | 0.00     | 0.00   | 0.07 | 0.52   | 0.00                                 |
| 17/08/04                         | 4.90.                  | n nn | 40 OO I | 283.86l | 43.64 | 3.32        | 180. aa     | 343.84       | n nat | n nn.    | n nn l | 0.07 | 0.52.  | n on L                               |
| €                                | $\mathbf{r}$           |      |         |         |       |             |             |              |       |          |        |      |        |                                      |
| Exportar balance<br>Guardar como |                        |      |         |         |       |             | Imprimir    |              |       |          |        |      | Cerrar |                                      |

**Figura 5. Visualización de variables del balance en intervalos diarios.**

En la opción de verificación de parámetros se permite al usuario (Figura 8):

- Seleccionar un juego de parámetros.
- Visualizar datos observados del proyecto.
- Seleccionar un período para la verificación
- Calcular el balance hídrico para el período de verificación.
- Visualizar balance diario.
- Visualizar Resultados.

|                                           | Tabla de Resultados                          |         |             |                    |              |             |                                 |       |               |               |                     |                            | $ \Box$ $\times$ |
|-------------------------------------------|----------------------------------------------|---------|-------------|--------------------|--------------|-------------|---------------------------------|-------|---------------|---------------|---------------------|----------------------------|------------------|
|                                           | Fecha                                        | Lluvia  | <b>Qobs</b> | <b>Eshum</b>       | <b>Essub</b> | <b>Essu</b> | Qcal                            | Eslat | <b>Exppot</b> | <b>Evpsup</b> | <b>Evpsubs</b>      | Evpsubt Evpt-              |                  |
|                                           | 22/08/2001                                   | 26.00   | 3.37        | 0.92               | 0.03         | 0.00        | 0.96                            | 0.04  | 11.83         | 3.22          | 0.00                | $5.61$ $0.23$              |                  |
|                                           | 29/08/2001                                   | 44.00   | 11.56       | 0.81               | 0.04         | 0.00        | 0.86                            | 0.06  | 25.27         | 25.27         | 0.00                | 0.005.27                   |                  |
|                                           | 05/09/2001                                   | 8.50    | 3.97        | 0.59               | 0.04         | 0.00        | 0.64                            | 0.06  | 43.26         | 34.76         | 0.00                | $0.00$ <sub>B</sub> .26    |                  |
|                                           | 12/09/2001                                   | 0.00    | 2.02        | 0.43               | 0.04         | 0.00        | 0.48                            | 0.05  | 26.60         | 5.35          | 0.00                | 16.55   .90                |                  |
|                                           | 19/09/2001                                   | 14.00   | 1.61        | 0.32               | 0.02         | 0.00        | 0.35                            | 0.03  | 70.63         | 0.00          | 0.00                | 44.11B.11                  |                  |
|                                           | 26/09/2001                                   | 134.60  | 45.97       | 0.24               | 0.00         | 15.92       | 16.17                           | 0.00  | 49.14         | 0.21          | 0.00                | 18.24 2.88                 |                  |
|                                           | 03/10/2001                                   | 176.00  | 62.43       | 0.30               | 0.00         | 115.86      | 116.17                          | 0.01  | 8.75          | 6.86          | 0.00                | $0.00$ <sub>B</sub> .75    |                  |
|                                           | 10/10/2001                                   | 55.00   | 70.77       | 0.53               | 0.03         | 22.03       | 22.59                           | 0.04  | 9.59          | 9.45          | 0.00                | $0.00$ $0.59$              |                  |
|                                           | 17/10/2001                                   | 0.00    | 10.01       | 0.44               | 0.04         | 6.41        | 6.90                            | 0.05  | 17.29         | 17.29         | 0.00                | $0.00$ $7.29$              |                  |
|                                           | 24/10/2001                                   | 77.60   | 6.99        | 0.35               | 0.04         | 31.74       | 32.14                           | 0.06  | 15.75         | 14.77         | 0.00                | 0.005.75                   |                  |
|                                           | 31/10/2001                                   | 60.00.  | A.07        | n aal              | اعمم         | pa anl      | 30.31                           | 0.07  | 27.651        | 23.80         | n nn.               |                            | ∐ aa ≸oo o       |
|                                           | Tot. ETP (mm)<br>Tot. Precip.(mm)<br>4090.20 |         |             |                    | 2154.42      |             | F. Cuadrática                   |       | 27347.3940    |               | <b>Guardar comp</b> |                            |                  |
|                                           | Tot Q Obs.(mm)                               | 1490.83 |             | Tot. Evp. Sup.(mm) |              |             | 1525.67                         |       | F. Inversa    |               | 2255.6843           | <b>Exportar Resultidos</b> |                  |
|                                           | Tot. Q Calc.(mm)                             |         | 1575.16     | Tot. Evp. RHS(mm)  |              |             | 0.00<br>$F. (1 - R2)$<br>222.83 |       |               |               | 0.2878              |                            | Imprimir         |
| Tot. Evp. RSUB(mm)<br>Tot. Evp. Real (mm) |                                              |         |             |                    |              | 2091.20     |                                 |       |               |               |                     | <b>Salir</b>               |                  |

Análisis de Riesgo en Aprovechamientos de Recursos Hídricos Superficiales para Riego de Arroz

**Figura 6. Pantalla para la visualización de resultados en forma tabular.**

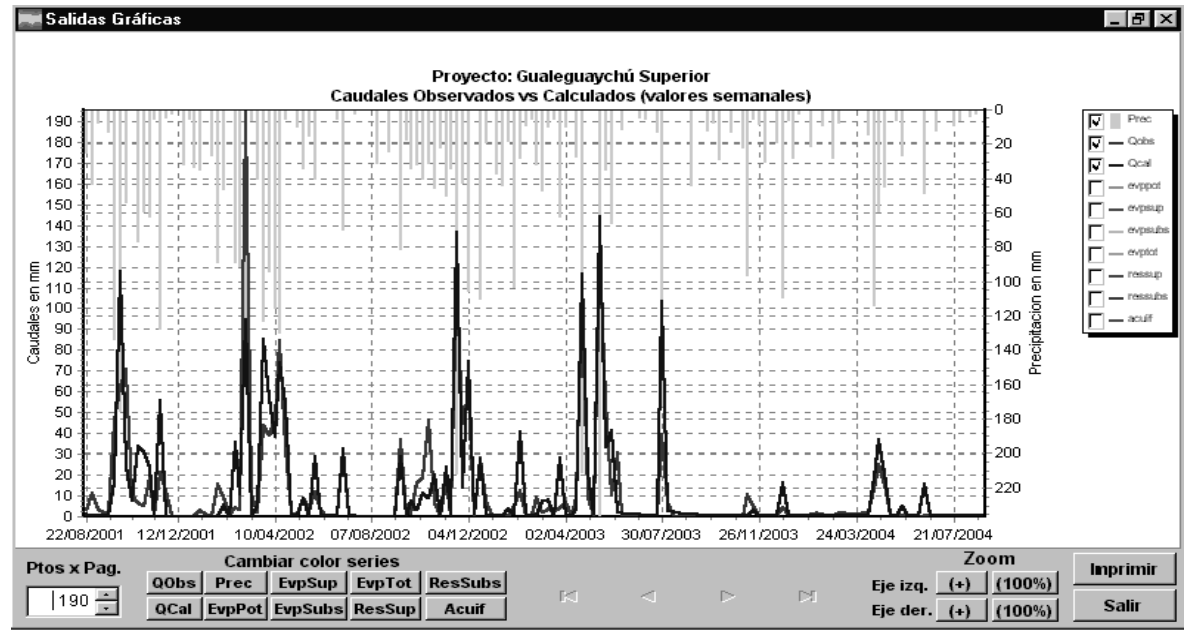

**Figura 7. Pantalla para la visualización de resultados en forma gráfica.**

Con la operación extensión de series de caudal, el usuario puede utilizar el modelo ajustado y verificado para extender series de caudal en períodos en los que no se cuentan con registros observados. Para poder utilizar esta operación se requieren datos de precipitación y evapotranspiración.

Las opciones que permite la pantalla de *Extensión de series de caudal* (Figura 9), son similares a las que brinda la pantalla de Verificación (Figura 8).

El sistema presenta una ayuda general además de una ayuda emergente sensible al Mouse. El contenido de la ayuda está organizado en niveles y presenta distintas opciones para navegar por las diferentes páginas de la misma (Figura 10). Las más importantes son: contenido, índice y buscar.

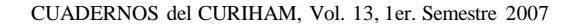

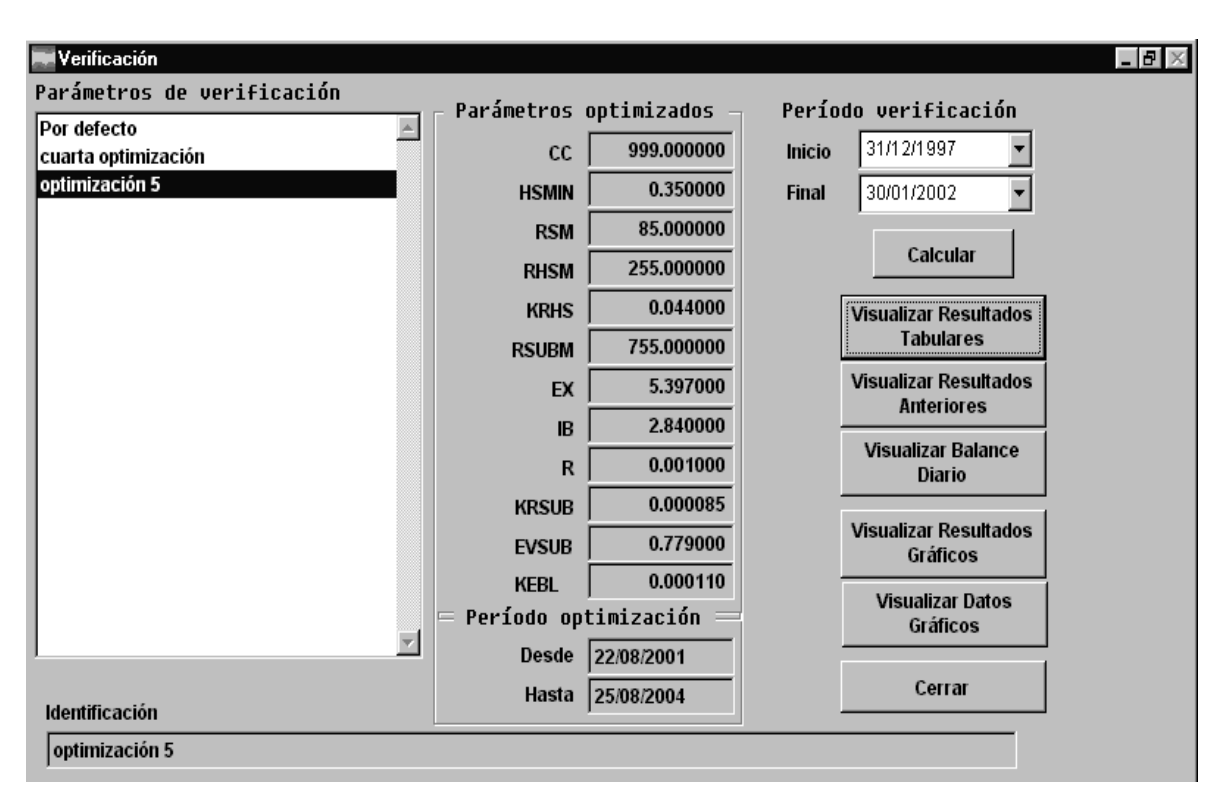

**Figura 8. Pantalla utilizada para la verificación de parámetros.**

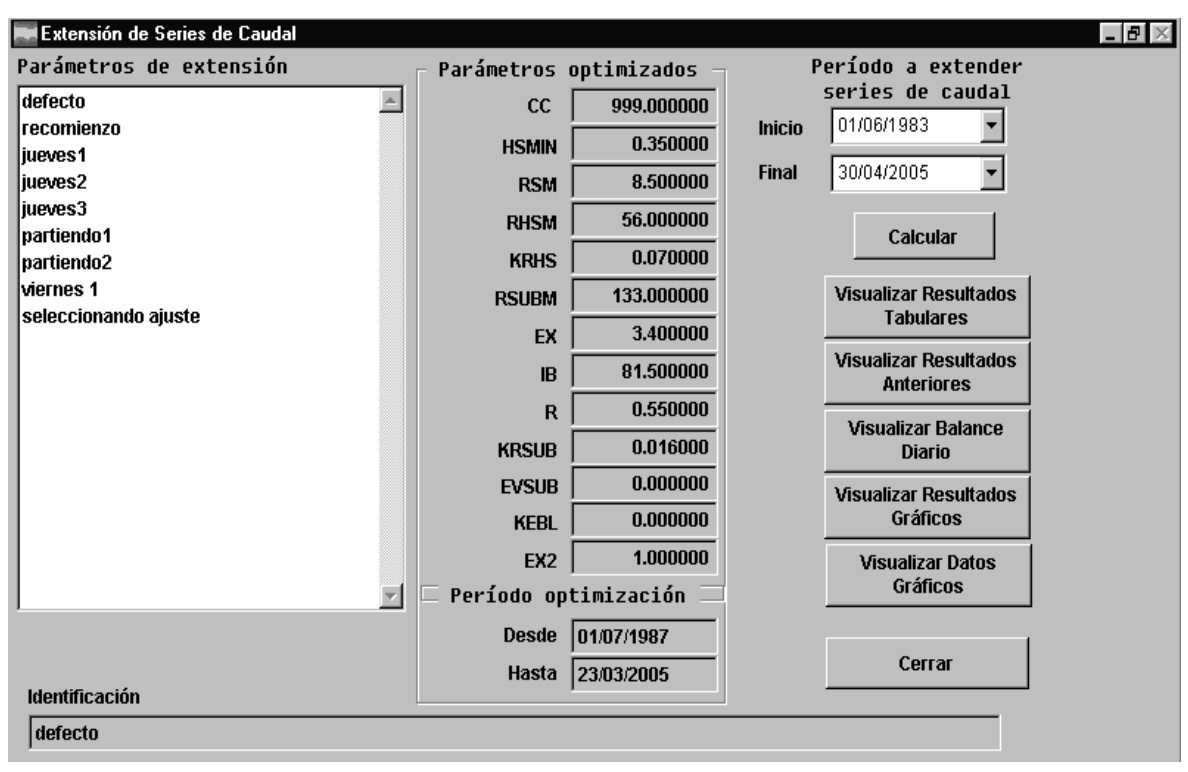

**Figura 9. Pantalla de Extensión de series de caudal.**

Análisis de Riesgo en Aprovechamientos de Recursos Hídricos Superficiales para Riego de Arroz

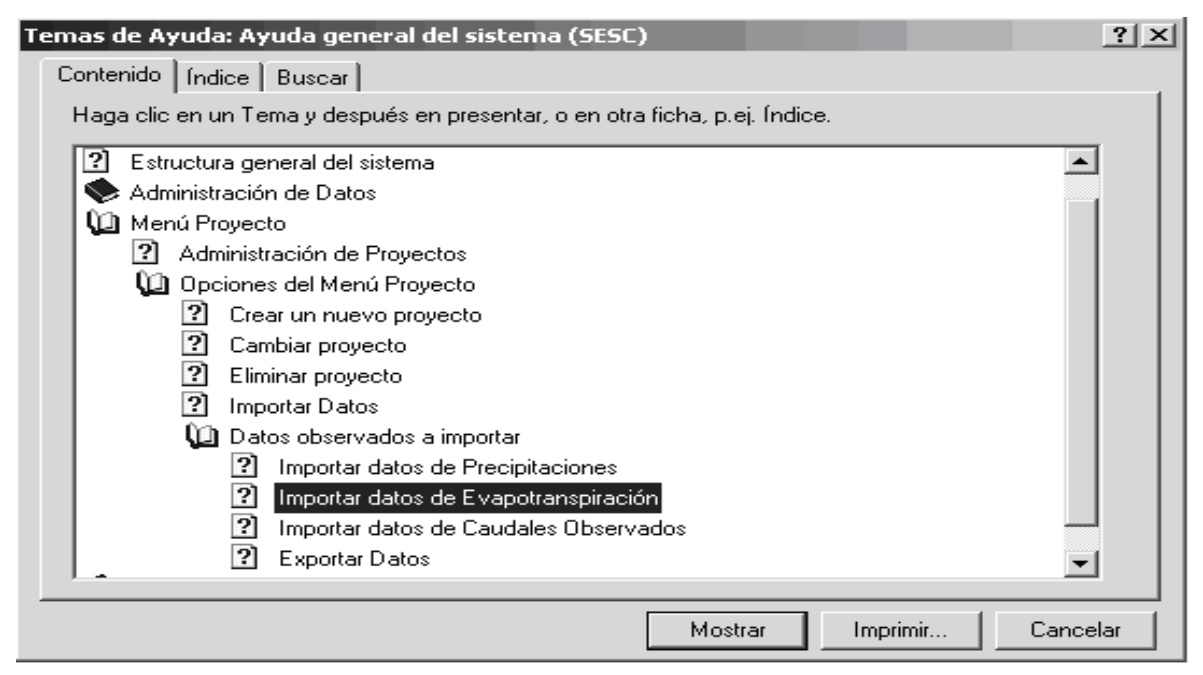

**Figura 10. Ayuda en línea, pantalla de contenido.**

## **APLICACIÓN A LA CUENCA SUPERIOR DEL RÍO GUALEGUAYCHÚ**

La cuenca alta del Río Gualeguaychú se ubica en la zona centro - este de la Provincia de Entre Ríos (Figura 11). Tiene una superficie de  $470.3 \text{ km}^2$  y presenta orientación general Norte-Sur (Pedraza, 1991). Su curso principal se extiende desde sus nacientes hasta su intersección con el puente de la Ruta Nacional Nº 130. En general la cuenca muestra suelos con muy baja capacidad de infiltración, lo que unido a su geomorfología y al buen régimen de lluvias (más de 1000 mm anuales), origina períodos con altos volúmenes de escorrentía superficial seguidos de otros muy escasos, que se tornan casi nulos en épocas de estiaje prolongado (Lenzi et al., 2003).

Para el ajuste de parámetros se adoptó el período de registros continuos de caudal comprendido entre el 16/10/2002 y el 23/11/2004. Para la verificación, se consideraron dos etapas, una desde el 10/10/2001 al 15/10/2002 donde existen también registros continuos de caudal (VRCont) y la otra, desde el 05/01/1994 al 09/10/2001, sin registros continuos de caudal (Verificación con registros discretos: VRD1, VRD2, VRD3 y VRD4).

La Tabla 3 muestra, para cada período de simulación (ajuste y verificación), la precipitación total (P), el escurrimiento observado (Qo), el escurrimiento calculado (Qc), los coeficientes de escurrimiento observado y calculado (Qo/P y Qc/P, respectivamente), el porcentaje de aumento o disminución del caudal calculado respecto del observado, diferencias de escurrimiento (Dif. Esc.), y el coeficiente de determinación  $\mathbb{R}^2$  obtenido en cada período.

La Figura 12 permite ver gráficamente el contraste entre caudales calculados y observados en el período de ajuste, mientras que la Figura 13, muestra el mismo contraste en el período de verificación con registros continuos de caudal.

En las verificaciones correspondientes a la etapa con registros de caudal discretos, los períodos VRD1 y VRD3 presentan resultados calculados muy diferentes de los observados. En estos casos (VRD1 y VRD3) el análisis de resultados permite afirmar que los caudales observados presentan errores sistemáticos (error de lectura por exceso en los estiajes indicando un escurrimiento de base mayor a las respuestas observadas en los demás períodos además de la pérdida de algunos picos).

Los períodos VRD2 y VRD4 muestran un buen ajuste entre caudales calculados y observados con diferencias de escurrimientos que varían entre  $\pm$  5%. Estos períodos carecen de errores sistemáticos de observación. Existen errores puntuales de falta de registro de algunos picos, debidos a que las lecturas se efectuaban una sola vez en el día y a que la cuenca presenta un tiempo de concentración pequeño.

Con el modelo calibrado y verificado, se generó la serie de caudales correspondiente al período 01/06/1983 – 04/01/1994.

La Tabla 4 resume los resultados obtenidos en la extensión, en la misma se presentan los totales correspondientes a precipitación, caudal calculado, evapotranspiración potencial y evapotranspiración real calculada.

La Tabla 5 muestra los totales de precipitación, caudales calculados y coeficientes de escurrimiento obtenidos en la aplicación completa.

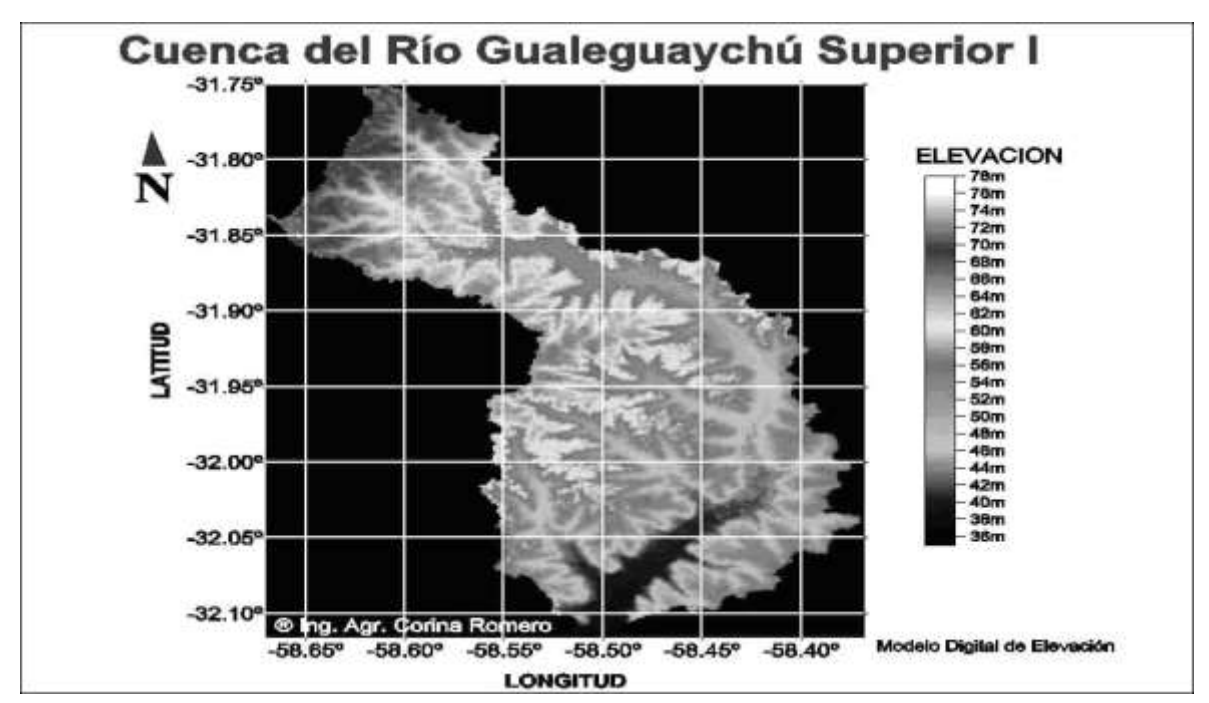

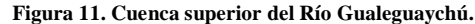

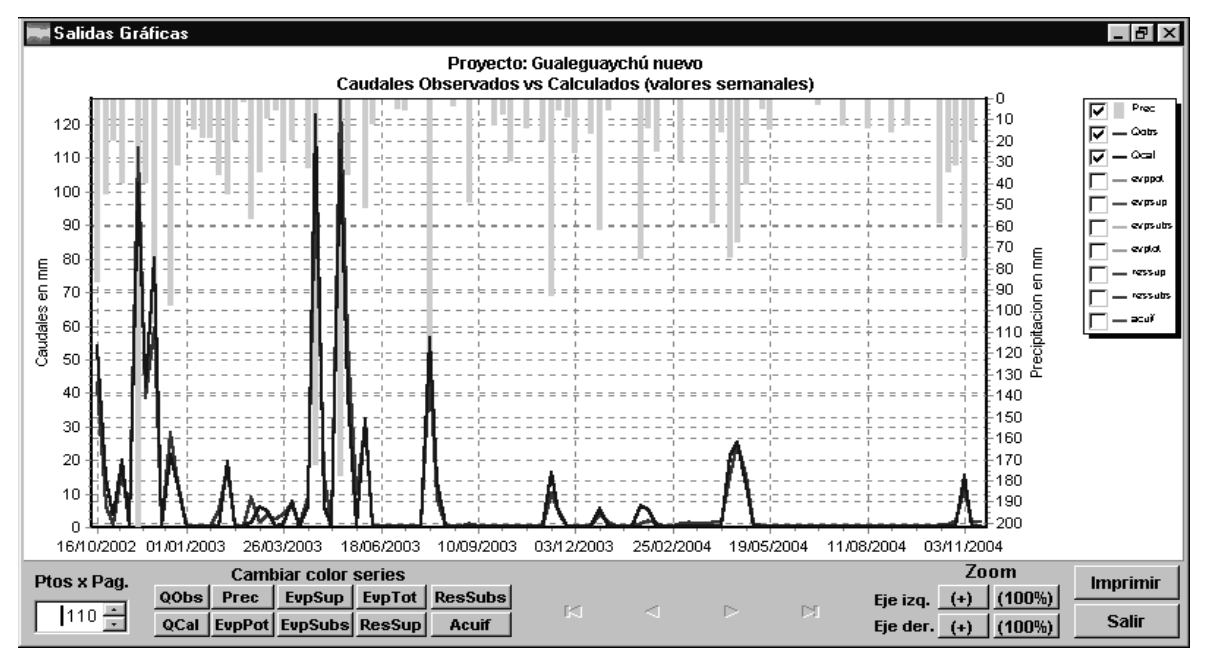

**Figura 12. Contraste de caudales en el período de ajuste.**

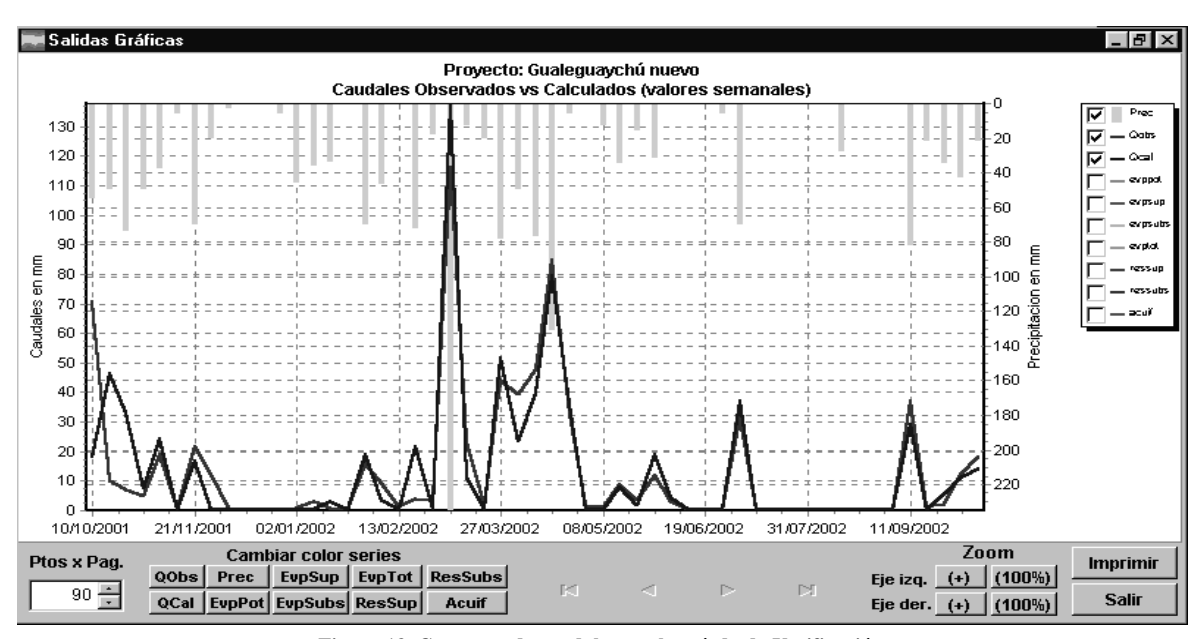

Análisis de Riesgo en Aprovechamientos de Recursos Hídricos Superficiales para Riego de Arroz

**Figura 13. Contraste de caudales en el período de Verificación.**

**Tabla 3. Comparación de caudales, coeficientes de escurrimiento y valor de R <sup>2</sup>en los períodos de ajuste y verificación.**

| Período                 | P(mm) | $\mathbf{O}(\mathbf{mm})$ | Oc(mm) | $\bf{O}o/P$ | Oc/P | Dif. Esc. | $\mathbb{R}^2$ | <b>Observaciones</b> |
|-------------------------|-------|---------------------------|--------|-------------|------|-----------|----------------|----------------------|
| 16/10/2002 - 23/11/2004 | 2531  | 844                       | 843    | 0.33        | 0.33 | $-0.17%$  | 0.95           | Ajuste               |
| 10/10/2001 - 15/10/2002 | 1480  | 622                       | 619    | 0.42        | 0.42 | $-0.45%$  | 0.92           | <b>VRCont</b>        |
| 05/01/94-06/12/95       | 2191  | 241                       | 390    | 0,11        | 0.18 | 62.18%    | 0.68           | VRD1                 |
| 13/12/95-07/01/98       | 2555  | 349                       | 362    | 0.14        | 0.14 | 3.74%     | 0.79           | VRD2                 |
| 14/01/98-01/09/99       | 1841  | 700                       | 494    | 0.38        | 0.27 | $-29.32%$ | 0.56           | VRD3                 |
| 08/09/99-03/10/01       | 3190  | 1146                      | 1095   | 0.36        | 0.34 | $-4.48%$  | 0.81           | VRD4                 |

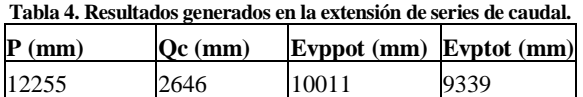

## **SIMULACIÓN DE EMBALSES PARA ANÁLISIS DE RIESGO**

La determinación de la cota de represamiento y la capacidad de embalse necesaria para satisfacer las necesidades de agua del área a regar, se realiza con base en la estimación de la probabilidad de falla en la atención de la demanda.

La simulación de las condiciones del embalse se realiza mediante la aplicación de la ecuación fundamental de continuidad:

$$
X \cdot D = \Delta V \tag{7}
$$

donde:

*X*: volumen de entrada en el intervalo  $\Delta t$ .

- *D*: volumen de salida en  $\Delta t$ .
- $\Delta V$ : cambio en el volumen almacenado en  $\Delta t$ .

*At*: Intervalo de tiempo de cálculo.

La entrada (*X*) al embalse se compone del aporte propio de la cuenca (*Ecp*) y de la lluvia directa sobre el embalse (*Eii*).

La salida del embalse (*D*) está conformada por la demanda para riego y el caudal ecológico (*Sd*), la evaporación (*Sc*) y el volumen derramado por vertedero (*Sde*).

Por lo tanto, el cálculo del volumen en el período *t*+1 está dado por la siguiente ecuación.

$$
V_{t+1} = V_t + Ecp + Eii - (Sd + Sc + Sde)
$$
 (8)

donde:

*Vt+1*: volumen retenido en el embalse al final del intervalo de tiempo.

 $V_t$ : volumen retenido en el embalse al comienzo del intervalo de tiempo.

Esta ecuación se utiliza para toda la serie de caudales, iniciando la simulación con la capacidad máxima en el embalse *Vmax*. Cuando en la simulación la ecuación (8) *Vt+1* supera la capacidad máxima del embalse (*Vmax*), entonces *Vt+1* = *Vmax* y el excedente se derrama por vertedero (*Sde)*. Si, en la ecuación (8), *Vt+1* es menor al volumen mínimo (*Vmin*), el embalse se vacía (*Vt+1=*0*) y* la demanda no puede ser atendida, por lo que ocurre una falla en la atención de la demanda (Zamanillo et al., 1995).

El concepto de falla se utiliza habitualmente en el dimensionamiento de embalses, sin embargo no siempre resulta claro para los usuarios de los mismos (Zamanillo et al., 1987). Generalmente una falla se interpreta como la no-atención de la demanda durante un cierto período de tiempo.

El cálculo de la probabilidad de falla (*Pf*) a partir de los resultados de la simulación puede efectuarse como:

$$
P_f = N_f / N \tag{9}
$$

donde:

*Nf*: número de períodos de simulación en que el embalse quedo vacío sin satisfacer la demanda. *Ns*: número total de períodos de simulación.

En los sistemas en que la finalidad principal del embalse es el suministro de agua para riego, la forma de cálculo de la probabilidad de falla indicada por la ecuación (9) puede conducir a la subestimación del riesgo. Por lo tanto, en los sistemas de riego las fallas deben asociarse sólo a los períodos de riego (no a todo el año). En este caso, el período sobre el cual se debe calcular *P<sup>f</sup>* depende del tipo de cultivo, su ciclo biológico y la época del año en que el agua es utilizada para riego.

En este trabajo, se considera la demanda necesaria para el riego de arroz y para la satisfacción del caudal ecológico aguas abajo.

La necesidad de agua para el riego de arroz fue estimada en base a la experiencia arrocera en la Provincia de Entre Ríos.

A efectos del análisis se adoptaron dos dotaciones de riego: una máxima inicial de 1.45 l/s/ha, y una mínima de 1.33 l/s/ha. Estas reflejan una media razonable para 100 días de riego considerando adecuadas las eficiencias de conducción y aplicación. La diferencia entre ambas corresponde al aumento en la eficiencia global del riego compatible con el desarrollo tecnológico esperable del mismo.

El caudal ecológico es el caudal mínimo que el embalse deberá erogar aguas abajo para garantizar la biodiversidad y los usos domésticos y sanitarios del agua.

Dado que en la serie histórica de caudales observados se verifican varias veces corridas de varios días de valores nulos de caudal, se adoptó un caudal ecológico equivalente al caudal superado el 88% del tiempo (20 lts/s).

A fin de cubrir las necesidades de agua en los días que dura el ciclo biológico del arroz y considerando que no todos los productores siembran en el mismo momento, para la simulación y el análisis se adoptó una distribución del área regable para el período de cultivo siguiendo las pautas de las reglas de arte y la experiencia sobre esta materia. La distribución referida se presenta en la Tabla 6.

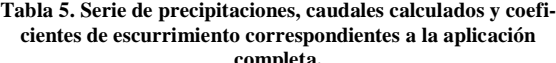

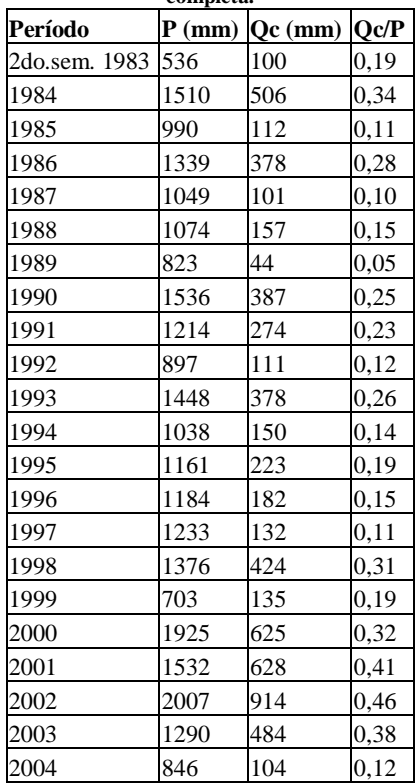

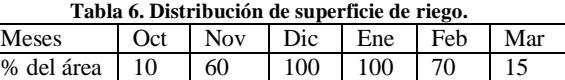

#### **SISTEMA COMPUTACIONAL ARHIUNER**

El sistema de simulación ARHIUNER, se implementó en lenguaje de programación Visual FoxPro bajo ambiente Windows, tiene como objetivos:

 Administrar los datos de los distintos cursos de agua.

 Determinar la demanda en base a distintos parámetros.

 Calcular las probabilidades de falla para distintos tamaños de embalse y superficies de riego.

 Presentar resultados en forma gráfica y tabular de manera que permitan el análisis de riesgo para las distintas condiciones planteadas.

Para realizar una correcta administración de los datos, el sistema permite a los usuarios crear proyectos para organizar la información correspondiente a los distintos cursos de agua.

Además, para cada proyecto, el usuario puede crear distintos juegos de parámetros.

El sistema permite variar la capacidad de embalse y la superficie bajo riego, de manera de poder realizar análisis de riesgo. Esto se muestra en la pantalla de simulación (Figura 14), donde el usuario puede especificar el *mínimo*, la cantidad de *intervalos* y el *paso* (amplitud del intervalo) tanto para la capacidad del embalse como para la cantidad total de hectáreas a sembrar. De este modo, el sistema calcula la probabilidad de falla para cada una de las combinaciones de las distintas capacidades de embalse y totales de hectáreas a sembrar y se pueden obtener distintas curvas de probabilidades de falla y con ellas, los diagramas de análisis de riesgo.

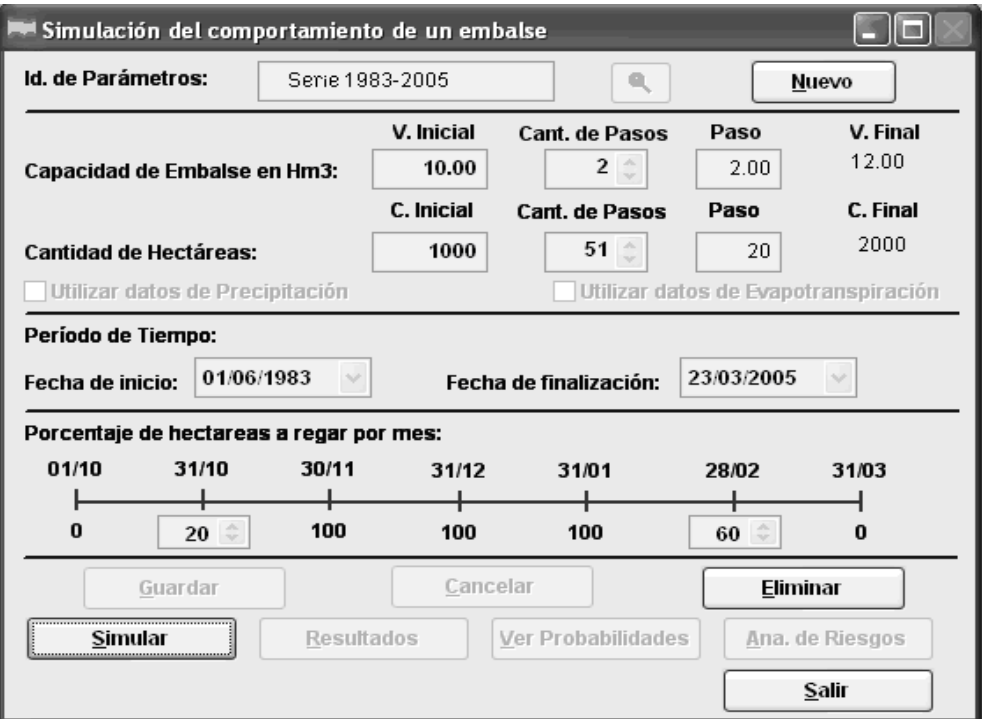

**Figura 14. Pantalla de simulación del comportamiento de un embalse.**

Para facilitar el análisis, el sistema presenta tanto salidas gráficas como tabulares, que representan resúmenes analógicos y numéricos que relacionan las principales variables y parámetros del problema. Entre las salidas gráficas, se pueden seleccionar:

**Diagramas de comportamiento:** (Figura 15)

permiten observar la evolución del estado del embalse en el tiempo para una capacidad de embalse y superficie de riego determinada. Permiten detectar claramente los períodos críticos donde ocurren las fallas, como también los períodos en que ocurren excesos no-aprovechables que se derraman por vertedero.

 **Análisis de riesgo**: Permiten visualizar la relación existente entre la capacidad de embalse (*Vmax*), la probabilidad de falla (*Pf*) y la superficie a sembrar. Este gráfico es especialmente útil para tomar decisiones como: determinación del área de siembra para distintas capacidades de embalse para un riesgo

dado, determinación de la capacidad necesaria del embalse a construir, etc. (Figura 16).

El sistema ARHIUNER cuenta con un menú de ayuda con características similares a las de SIMHUNER.

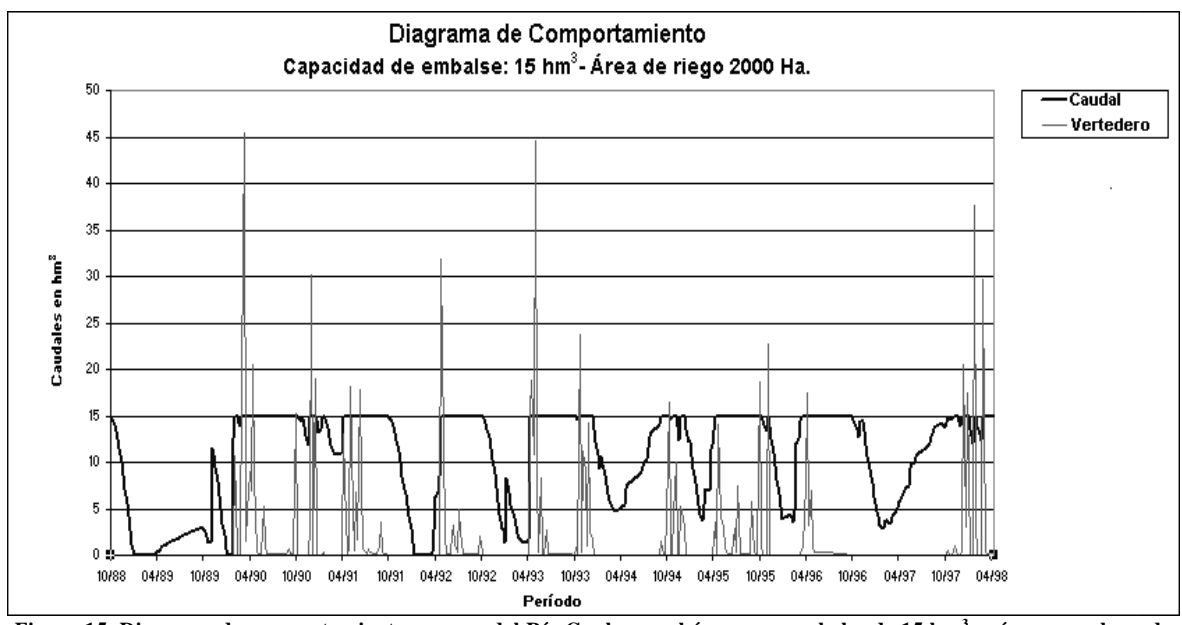

**Figura 15. Diagrama de comportamiento: cuenca del Río Gualeguaychú para un embalse de 15 hm<sup>3</sup> y área a sembrar de 2000 hectáreas.**

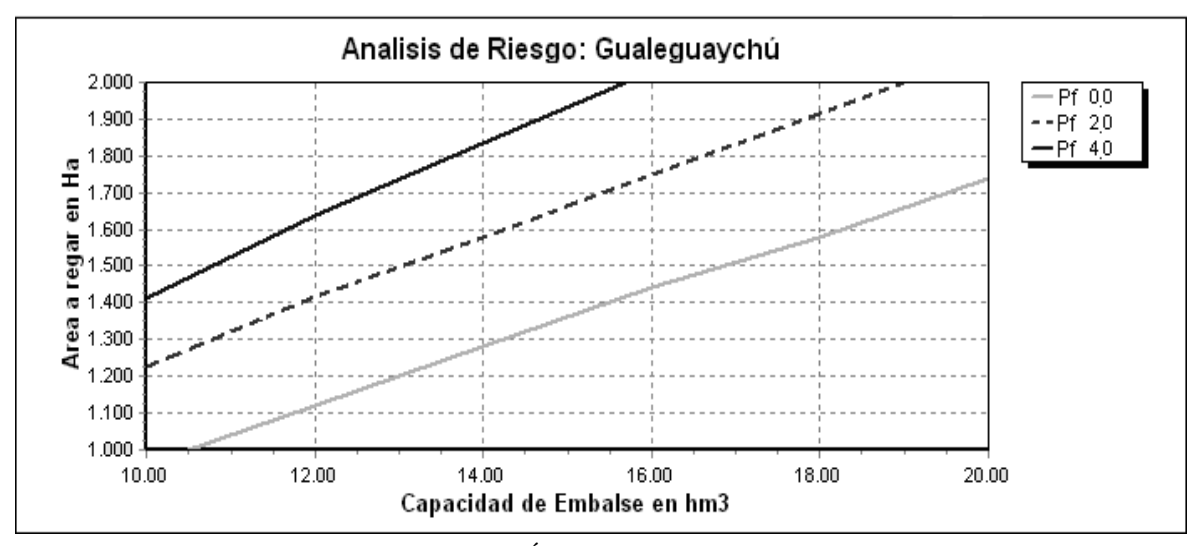

**Figura 16. Relación Capacidad de embalse – Área regable – Probabilidad de falla (Pf) (período 1983-2005)**

#### **APLICACIÓN A LA CUENCA SUPERIOR DEL RÍO GUALEGUAYCHÚ**

Se aplicó ARHIUNER a los efectos de evaluar la sensibilidad de los resultados a la longitud de la serie

de registros de aporte. Para ello se consideraron tres períodos de simulación de diferente extensión: 2002- 2005; 1999-2005; 1983-2005.

Los dos primeros intervalos de simulación cuentan

con datos de caudal de aporte observados, mientras que el último, utiliza la serie de caudales de aporte extendida por el modelo SIMHUNER. En todos los escenarios se consideró la distribución en el tiempo del área regable que se presentó en la Tabla 6. El rango de valores analizado, determinado en base a la capacidad de represamiento física y a la aptitud de las tierras, corresponde a capacidades de embalse que varían entre 10 y 20 hm<sup>3</sup> y a áreas regables entre 1000 y 2000 ha.

La Figura 16 permite observar el resultado del análisis de riesgo para el período 1983-2005, este diagrama presenta la relación capacidad de embalse versus área regable para probabilidades de falla del 0 %, 2% y 4%.

Las Figura 17 muestra, para el período 1983-2005, la probabilidad de falla en función de la capacidad de embalse, para diferentes áreas regables.

La Figura 18, muestra el diagrama de comportamiento para una capacidad de embalse de 12 hm<sup>3</sup> y una superficie a irrigar de 1400 hectáreas para la serie 1983-2005. En ella se puede apreciar el comportamiento en el período más seco de la serie (1988-1989) y en el período más rico en cuanto a aportes (2001-2002), respectivamente.

El período más crítico implicó el vaciamiento del embalse en la campaña 1988-1989, antes de la finalización de la misma y la no recarga para la campaña siguiente. La Figura 19 presenta el detalle del comportamiento en el período más seco de la serie (1988-1989).

Una vez ejecutadas las simulaciones y obtenidas las salidas correspondientes a las tres extensiones de registro se compararon los diagramas de riesgo correspondientes a cada una de las probabilidades de falla, a fin de contrastar los resultados obtenidos en períodos de simulación cortos con los obtenidos de la simulación de una serie extensa.

Las Figuras 20, 21 y 22, muestran el contraste en las curvas de probabilidades de falla correspondientes al 0%, 2% y 4%, respectivamente para las tres extensiones de serie de datos.

Si se trabaja sólo con los datos observados del período 2002-2005, se puede concluir que para una probabilidad de falla del 0%, con una capacidad de embalse de 12 hm<sup>3</sup> , el área regable es de 1750 ha aproximadamente. Incluso, considerando la serie

1999-2005, se puede esperar un área regable de 1600 ha; mientras que, con la serie correspondiente al período completo 1983-2005, el área regable se reduce a 1100 ha.

Para las probabilidades de falla del 2% y del 4%, el comportamiento de las series 1999-2005 y 2002- 2005, conducen a resultados muy similares. Si se considera una capacidad de embalse de 12 hm<sup>3</sup>, se obtiene un área regable de aproximadamente 1800 ha, para la primera probabilidad de falla y de 1950 ha, para la segunda. Por otro lado, si se analiza la misma situación en la serie 1983-2005, el área regable se reduce a 1400 ha y 1650 ha, respectivamente.

Si se pretende una probabilidad de falla del 0 % y se trabaja con la serie más corta, con un embalse de 12 hm<sup>3</sup> de capacidad, se considera factible sembrar 1750 ha. Pero, cuando se busca esta superficie de cultivo en la serie extensa, se puede observar que la probabilidad de falla es superior al 4% y, que si se pretenden sembrar las 1750 ha, se debería contar con una capacidad de embalse de 20 hm<sup>3</sup>.

Se efectuaron también simulaciones con los mismos parámetros pero, en una primera instancia considerando los datos de precipitación sobre la superficie de riego como variable de atención de la demanda. En una segunda instancia, se incorporó además la evaporación en el embalse. Se llevaron a cabo los contrastes para distintas probabilidades de falla entre las simulaciones sin tener en cuenta precipitación, ni evaporación, considerando sólo la precipitación y considerando tanto precipitación como evaporación. Las Figuras 23, 24 y 25, muestran algunos de los contrastes realizados. En estas figuras, con Serie cp se indica aquella simulación que considera la precipitación como variable de atención de la demanda, mientras que cuando se introduce también la evaporación en el embalse, se indica con Serie cpe.

A partir del análisis de las mismas se puede apreciar, que el hecho de considerar sólo la precipitación como se señala anteriormente, frente a una simulación que no la tenga en cuenta produce una diferencia de aproximadamente 200 ha en la estimación del área a sembrar para las distintas probabilidades de falla. Sin embargo, cuando a estos datos se introduce la evaporación ocurrida en el mismo, las estimaciones para probabilidades de falla del 2% o superiores, son prácticamente coincidentes con las estimaciones producidas en simulaciones que no consideran ni precipitación, ni evaporación. Sólo, para probabilidades de falla inferiores, la incorporación de estos datos en la simulación del embalse, conduce a una estimación del área regable de aproximadamente 100 ha por debajo, frente a las estimaciones obtenidas en simulaciones que no consideran ninguno de los datos antes mencionados.

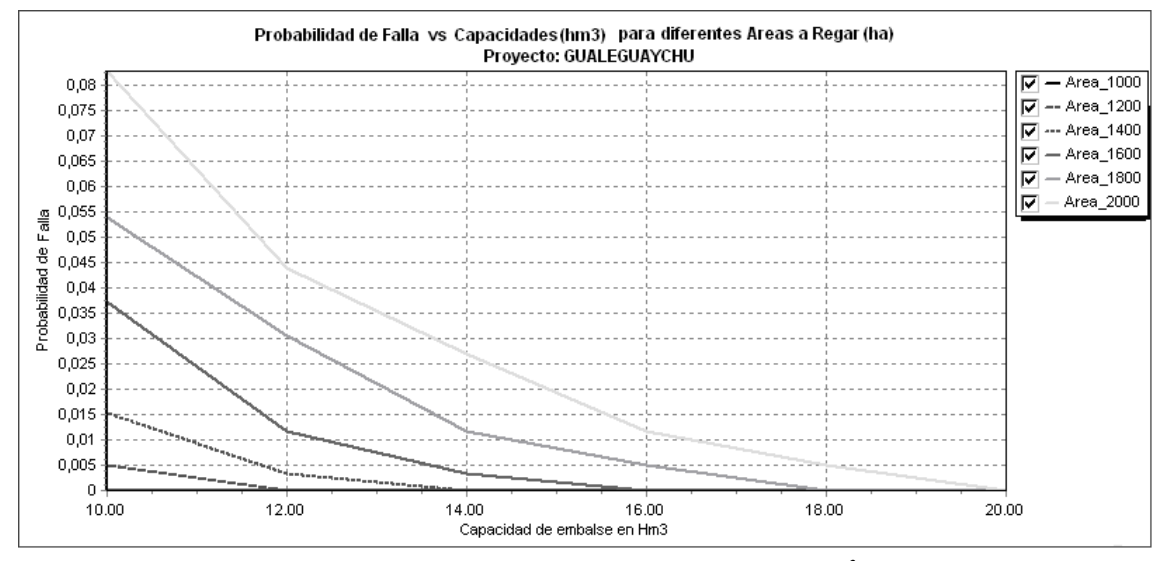

**Figura 17. Probabilidad de falla en función de la capacidad de embalse en hm<sup>3</sup> – Serie 1983-2005.**

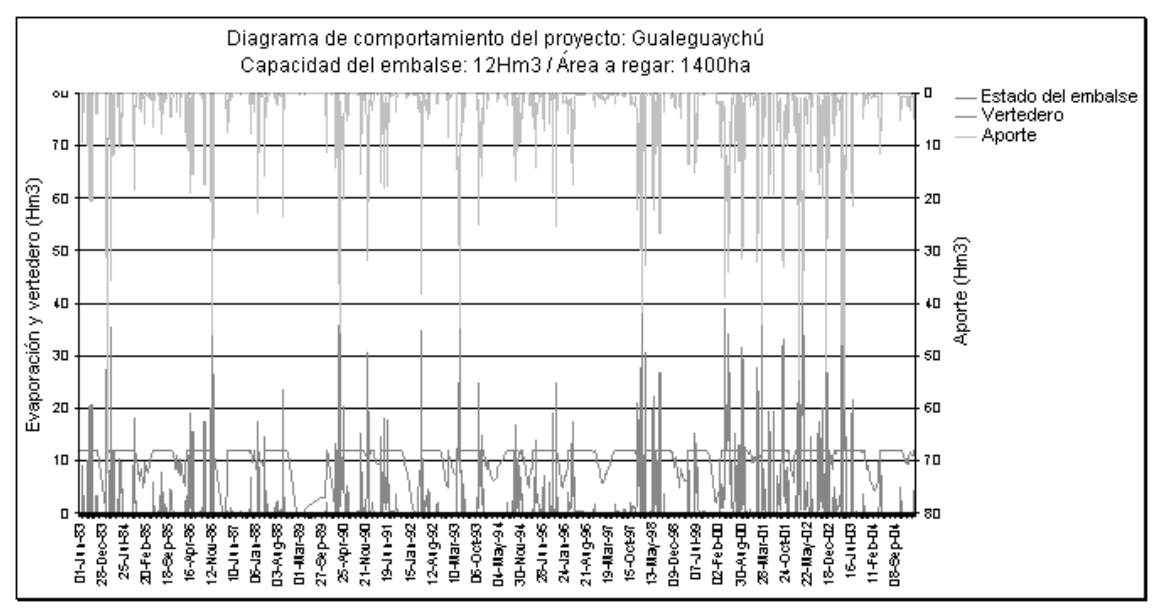

**Figura 18. Diagrama de comportamiento serie 1983-2005.**

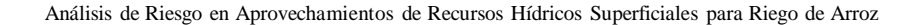

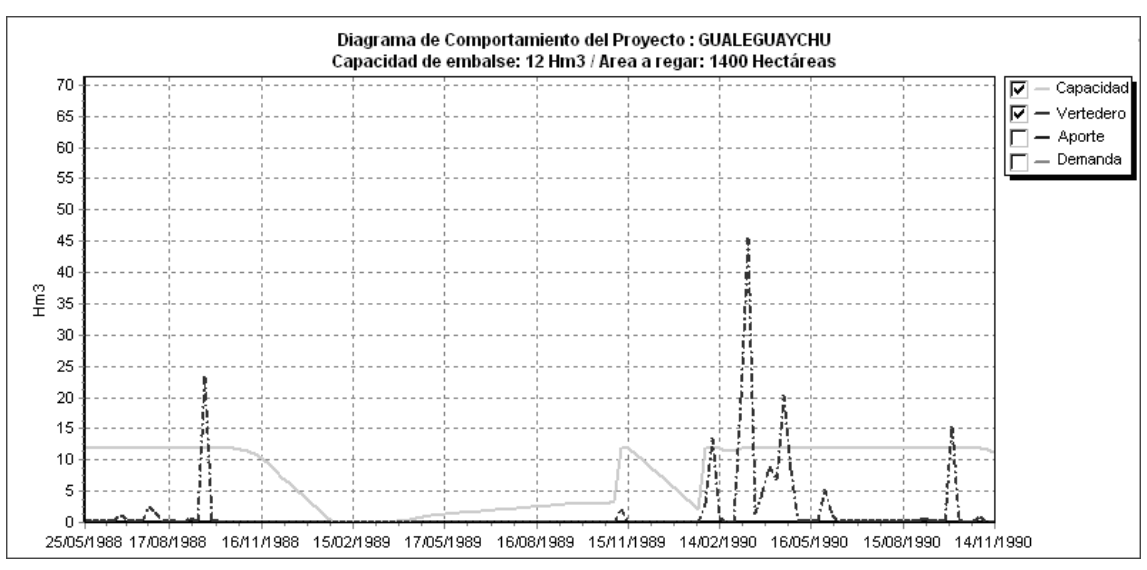

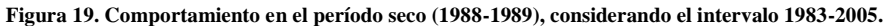

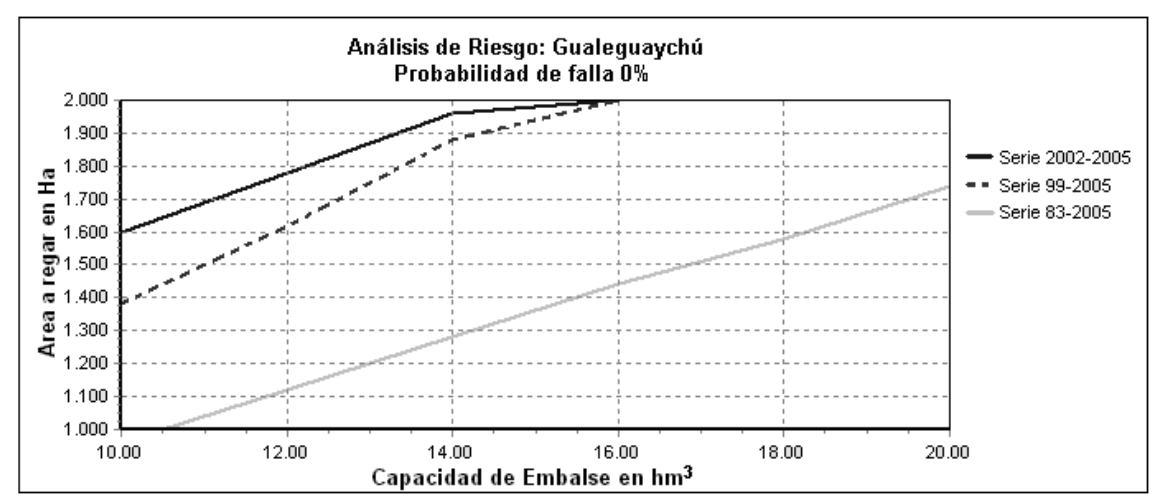

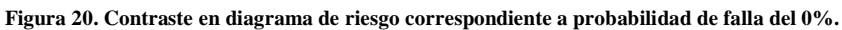

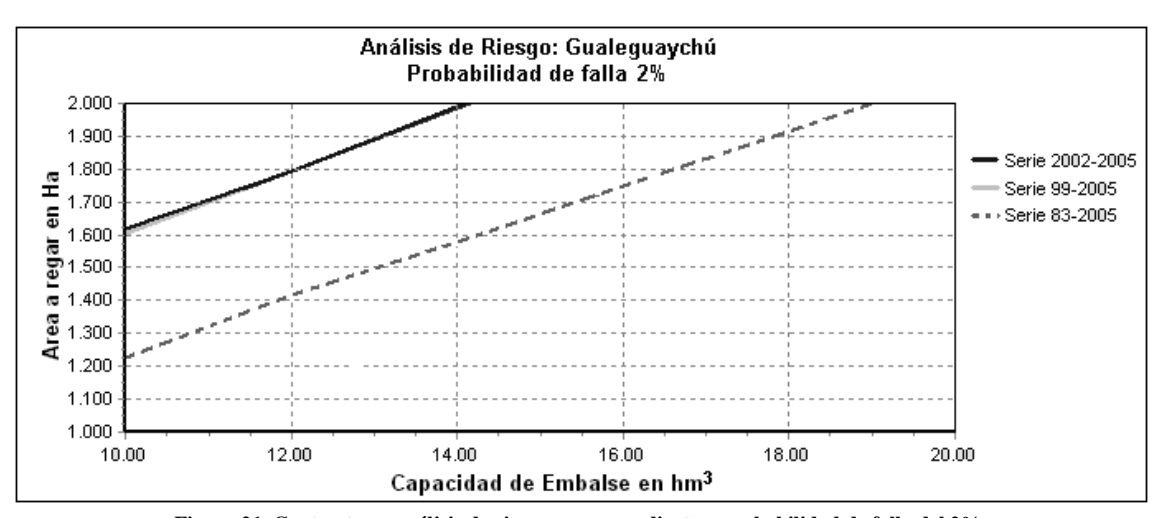

**Figura 21. Contraste en análisis de riesgo correspondiente a probabilidad de falla del 2%.**

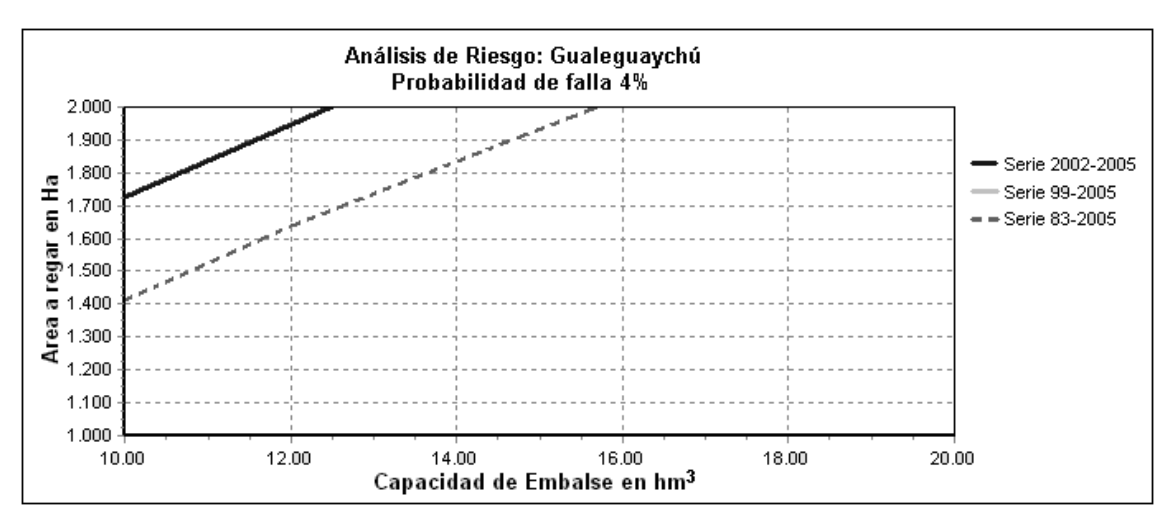

**Figura 22. Contraste en análisis de riesgo correspondiente a probabilidad de falla del 4%.**

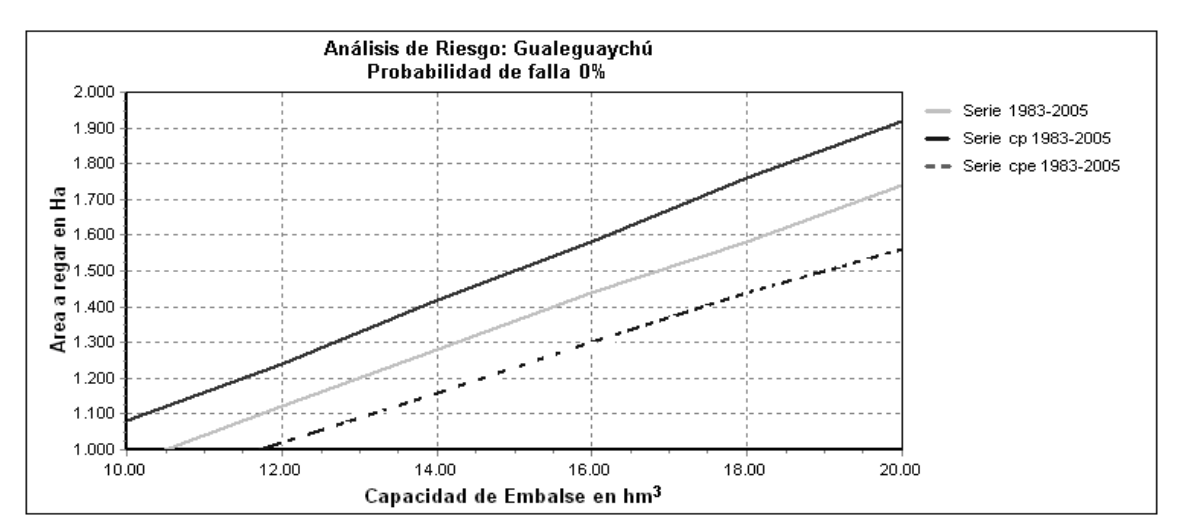

**Figura 23. Contraste en diagrama de riesgo correspondiente a probabilidad de falla del 0% para la serie de aportes completa.**

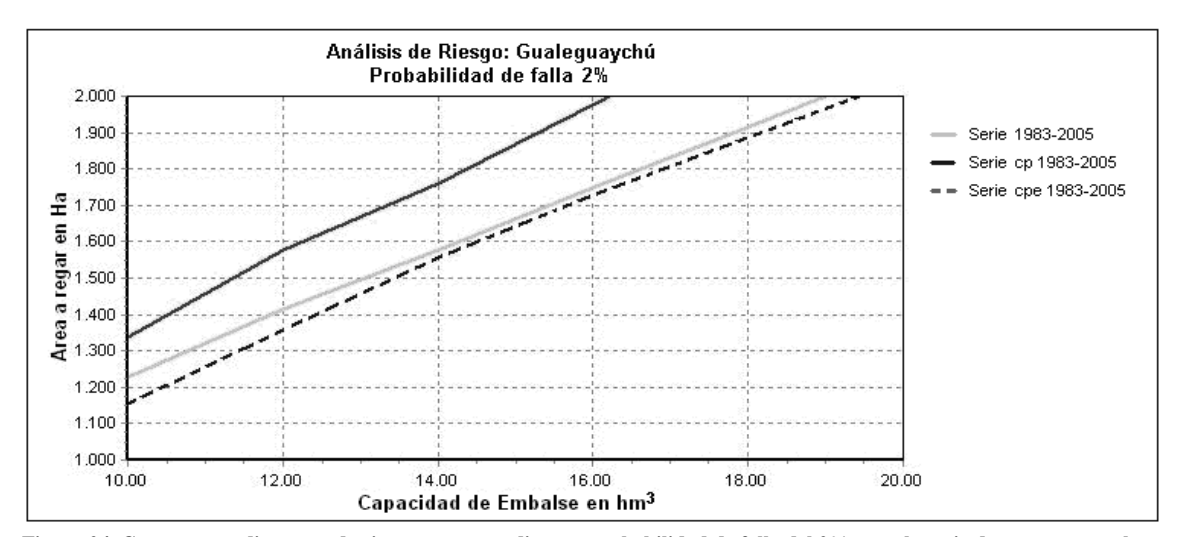

**Figura 24. Contraste en diagrama de riesgo correspondiente a probabilidad de falla del 2% para la serie de aportes completa.**

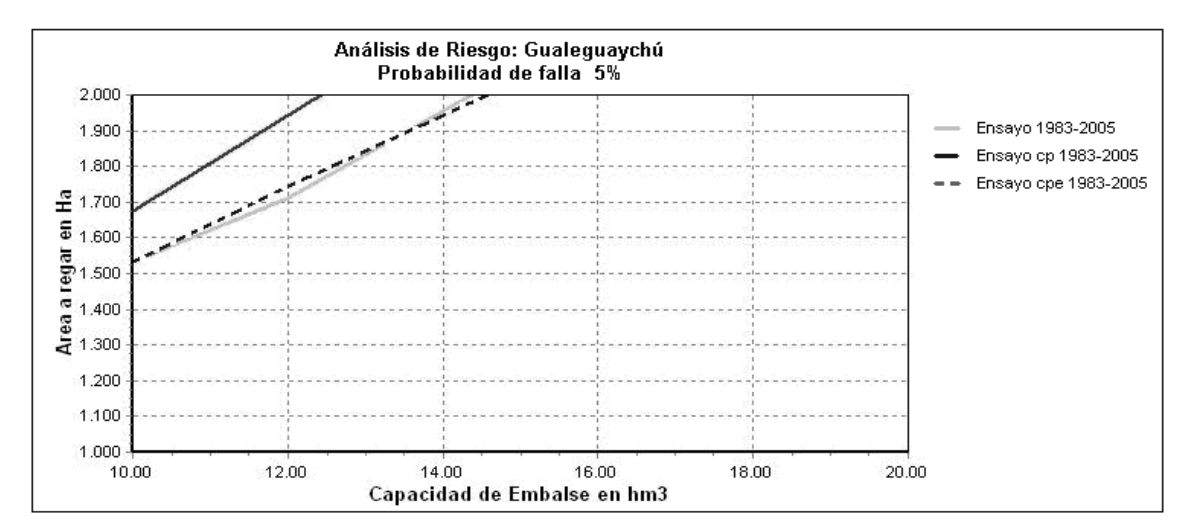

**Figura 25: Contraste en diagrama de riesgo correspondiente a probabilidad de falla del 5% para la serie de aportes completa.**

## **CONCLUSIONES**

El modelo hidrológico SIMHUNER posibilita una mejor comprensión del comportamiento de una cuenca; consecuentemente, beneficia la evaluación de la disponibilidad del recurso hídrico superficial y el análisis de riesgo asociado.

Un instrumento de gran utilidad para la aplicación de SIMHUNER a diferentes cuencas es la rutina de optimización de parámetros incluida en el sistema. Un usuario que conozca el comportamiento general de una cuenca puede establecer con facilidad rangos de viabilidad para los parámetros que intervienen en el modelo o incluso, dejar sin efecto alguno de ellos.

A partir del análisis de los resultados de la aplicación a la cuenca superior del Río Gualeguaychú, se puede afirmar que el modelo no presenta incoherencias en sus respuestas. En años con lluvias menores a 1250 mm, el coeficiente de escurrimiento varía entre 0.05 y 0.23, mientras que para precipitaciones superiores a 1250 mm anuales, los coeficientes de escurrimiento varían entre 0.25 y 0.46. El coeficiente de escurrimiento es más alto ante precipitaciones de magnitud similar cuando los períodos anteriores presentaron precipitaciones anuales importantes.

El sistema de simulación de embalses ARHIUNER posibilita la detección clara de períodos críticos donde ocurren las fallas y aquéllos, donde se producen excesos no-aprovechables que se derraman por vertedero utilizando diagramas de comportamiento o analizando los valores en salidas tabulares.

El análisis de los resultados obtenidos en el diseño

experimental aplicado a la cuenca superior del Río Gualeguaychú evidencia la importancia de la utilización de series extensas de caudal. Esta situación se pone de manifiesto en los riesgos, fundamentalmente económicos, que se corren cuando el análisis de probabilidades de falla en atención de la demanda se lleva a cabo con registros de corta extensión.

Por otro lado, se puede afirmar que, en términos prácticos, en la cuenca superior del Río Gualeguaychú, la simulación de embalses considerando precipitación y evaporación, conduce a estimaciones de riesgo similares a las obtenidas sin tener en cuenta estas variables.

Los modelos presentados fueron desarrollados en el marco del proyecto de investigación PID UNER 2098-1 "Evaluación agrohidrológica de represas de almacenamiento con destino a riego en Entre Ríos". En este proyecto intervienen la Facultad de Ciencias Agropecuarias, la Facultad de Ciencias de la Administración y la Facultad de Ciencias de la Alimentación de la U. N. E. R.. Nuestro agradecimiento a las instituciones intervinientes y al director del proyecto Dr. Eduardo Díaz.

## **BIBLIOGRAFÍA**

- Lenzi, L.; De Meda, C.; Felizia, A.; Maciel, J.; Monteverde, C.; Villordo, J.; Duarte, O.; Díaz, E.; Wilson, M.; Valenti, R.; Benavides, R. 2003. Estimación de la disponibilidad del recurso hídrico superficial con destino a riego en una cuenca del centroeste de Entre Ríos; Informe final.; INA CRL.
- Orsolini, H. E.; Zimmermann, E. D.; Basile, D. A.

2000. Hidrología – Procesos y Métodos; UNR Editora. 319 págs.

- Pedraza, R. A. 1991. Estudio hidrológico rural cuenca río Gualeguaychú, Defensa contra inundaciones ciudad de Gualeguaychú, Informe final; Convenio Consejo Federal de Inversiones Provincia de Entre Ríos.
- Rosenbrock, H. 1960. An automatic method for finding the greatest or best value of a function; Computer Journal 3.
- San Miguel, S.; Alvez, C.; Zamanillo, E. 2005. Implementación de un modelo hidrológico de balance diario para simular la transformación lluvia-caudal en áreas irrigadas". XI Congreso Argentino de Ciencias de la Computación (CACIC 2005). Concordia – Entre Ríos*.* ISBN 950-698-166-3.
- San Miguel, S. 2005. Modelación hidrológica de represas con destino a riego en la provincia de Entre Ríos, tesis Licenciatura en ciencias aplicadas, UTN.
- Tucci, C. E. M. 1997. Hidrología; Universidade Federal do Rio Grande Do Sul; Editora da Universidade; Porto Alegre.
- Zamanillo, E.; Caamaño Nelli, G.; Dasso, C. M.; Da Porta, A. W. 1991. Modelo matemático hidrológico para extensión de series de caudales; Instituto Nacional de Ciencia y Técnica Hídrica, Centro de Investigaciones Hídricas de la Región Semiárida asociado al CONICET; Villa Carlos Paz.
- Zamanillo, E.; Irigoyen, M.; Iturburu, J. 1995. Estudio hidrológico-hidráulico del aprovechamiento del arroyo Guerrero, Determinación del área regable.
- Zamanillo, E.; Villanueva, A.; Tucci, C. 1987. Previsao de vazao para irrigacao. VII congreso Brasileiro de Hidrología e Recursos Hídricos. Salvador (BA).

*Articulo recibido el 03/2008 y aprobado para su publicación el 05/2008.*